## 1. How do I log into Banner?

To access the Banner interface you will need an internet connection. To launch Banner from Microsoft Internet Explorer or other Browser, follow these steps:

A. Navigate to the **Banner server** by typing <a href="http://go.southalabama.edu">http://go.southalabama.edu</a>

in your browser address bar and hit enter.

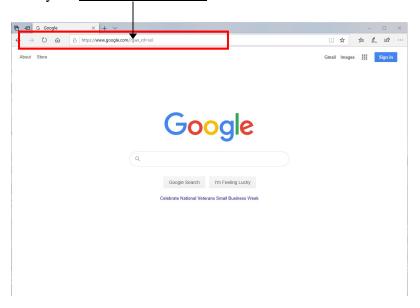

B. Select the button that reads "Banner 9 - Admin Pages"

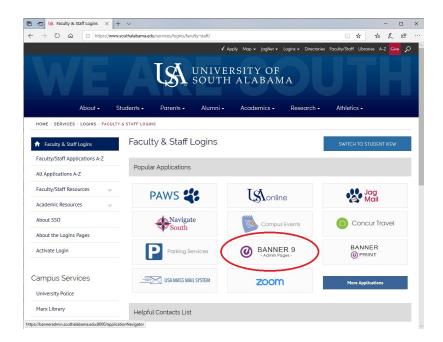

C. You will be prompted to enter your university credentials. Once submitted you will be taken to the Banner 9 Home Screen